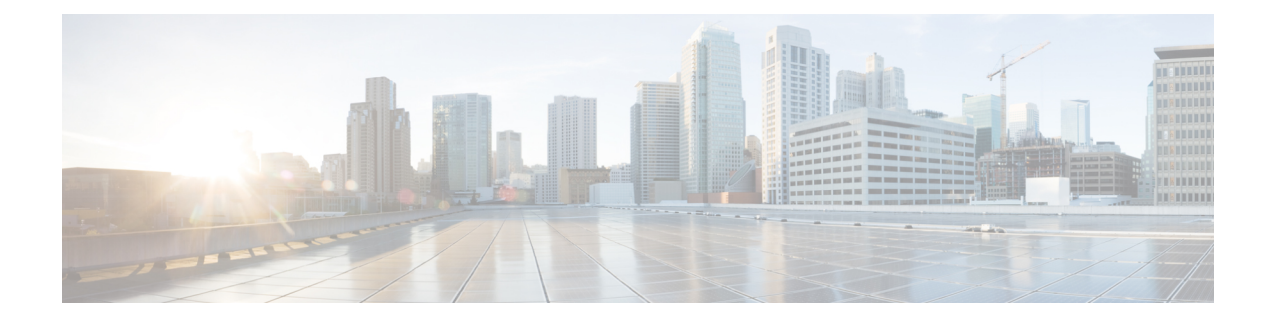

# **Chassis Profiles**

- Chassis Profiles in Cisco UCS [Manager,](#page-0-0) on page 1
- Guidelines and [Recommendations](#page-1-0) for Chassis Profiles, on page 2
- [Creating](#page-1-1) a Chassis Profile, on page 2
- [Renaming](#page-3-0) a Chassis Profile, on page 4
- [Deleting](#page-4-0) a Chassis Profile, on page 5
- Chassis Profile [Association,](#page-5-0) on page 6
- Chassis Profile [Template,](#page-6-0) on page 7
- [Maintenance](#page-11-0) Policy, on page 12
- Compute [Connection](#page-13-0) Policy, on page 14

## <span id="page-0-0"></span>**Chassis Profiles in Cisco UCS Manager**

A chassis profile defines the storage, firmware, and maintenance characteristics of a chassis. You can create a chassis profile for the Cisco UCS S3260 chassis. When a chassis profile is associated to a chassis, Cisco UCS Manager automatically configures the chassis to match the configuration specified in the chassis profile.

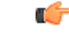

**Important**

At any given time, each S3260 chassis can be associated with only one chassis profile. Similarly, each chassis profile can be associated with only one S3260 chassis at a time.

A chassis profile includes the following information:

- **Chassis definition**—Defines the specific chassis to which the profile is assigned.
- **Maintenance policy**—Includes the maintenance policy to be applied to the profile.
- **Firmware specifications—Defines the chassis firmware package that can be applied to a chassis through** this profile.
- **Disk zoning policy**—Includes the zoning policy to be applied to the storage disks.
- **Compute Connection policy** Defines the data path between the primary, auxiliary SIOC, and server.

## <span id="page-1-0"></span>**Guidelines and Recommendations for Chassis Profiles**

In addition to any guidelines or recommendations that are specific to the policies included in chassis profiles and chassis profile templates, such as the disk zoning policy, adhere to the following guidelines and recommendations that impact the ability to associate a chassis profile with a chassis:

- Each S3260 chassis can be associated with only one chassis profile. Similarly, each chassis profile can be associated with only one S3260 chassis at a time.
- Chassis profiles are supported only on the Cisco UCS S3260 chassis. The Cisco UCS 5108 blade server chassis does not support chassis profiles and cannot be associated to a chassis profile.
- For Cisco UCS S3260 chassis, S-Series server software bundles earlier than Cisco UCS Manager Release 3.1(2) are not supported.

# <span id="page-1-1"></span>**Creating a Chassis Profile**

#### **SUMMARY STEPS**

- **1.** UCS-A# **scope org** *org-name*
- **2.** UCS-A /org # **create chassis-profile** *profile-name* **instance**
- **3.** (Optional) UCS-A /org/chassis-profile\* # **set descr** *description*
- **4.** (Optional) UCS-A /org/chassis-profile\* # **set chassisfwpolicyname** *chassis-firmware-policy-name*
- **5.** (Optional) UCS-A /org/chassis-profile\* # **set chassis-profile-maint-policy** *policy-name*
- **6.** (Optional) UCS-A /org/chassis-profile\* # **set user-label** *label-name*
- **7.** (Optional) UCS-A /org/chassis-profile\* # **set src-templ-name** *source-chassis-profile-template-name*
- **8.** (Optional) UCS-A /org/chassis-profile\* # **set disk-zoning-policy** *disk-zoning-policy-name*
- **9.** (Optional) UCS-A /org/chassis-profile\* # **set compute-conn-policy** *compute-conn-policy-name*
- **10.** (Optional) UCS-A /org/chassis-profile\* # **set sas-expander-configuration-policy** *sas-expander-configuration-policy-name*
- **11.** UCS-A /org/chassis-profile\* # **commit-buffer**

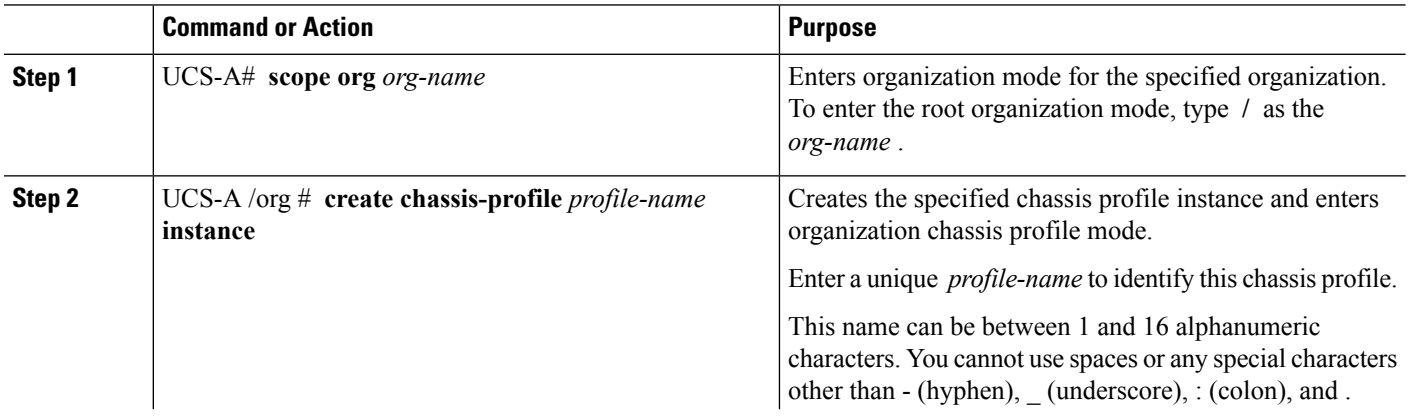

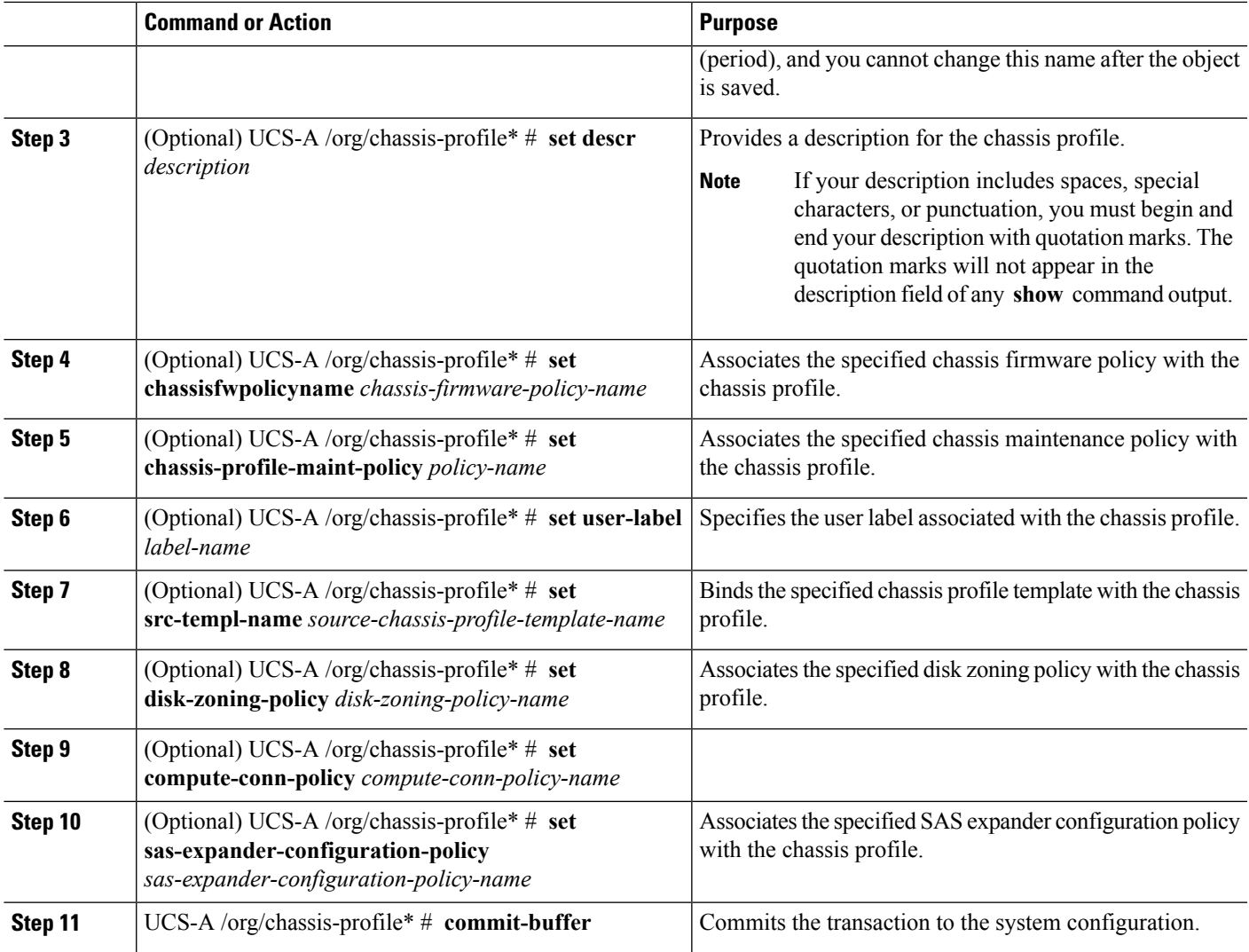

The following example shows how to create a chassis profile instance and commit the transaction:

```
UCS-A# scope org /
UCS-A /org* # create chassis-profile ChassisProfile1 instance
UCS-A /org/chassis-profile* # set descr "This is a chassis profile example."
UCS-A /org/chassis-profile* # set chassis-profile-maint-policy chassismaintpol4
UCS-A /org/chassis-profile* # set user-label mycplabel
UCS-A /org/chassis-profile* # set chassisfwpolicyname cfp1
UCS-A /org/chassis-profile* # set src-templ-name chassispt1
UCS-A /org/chassis-profile* # set disk-zoning-policy dzp1
UCS-A /org/chassis-profile* # set compute-conn-policy ccp1
UCS-A /org/chassis-profile* # set sas-expander-configuration-policy secp1
UCS-A /org/chassis-profile* # commit-buffer
UCS-A /org/chassis-profile #
```
#### **What to do next**

Associate the chassis profile with a S3260 chassis.

# <span id="page-3-0"></span>**Renaming a Chassis Profile**

When you rename a chassis profile, the following occurs:

- Event logs and audit logs that reference the previous name for the chassis profile are retained under that name.
- A new audit record is created to log the rename operation.
- All records of faults against the chassis profile under its previous name are transferred to the new chassis profile name.

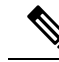

**Note** You cannot rename a chassis profile with pending changes.

#### **SUMMARY STEPS**

- **1.** UCS-A# **scope org** *org-name*
- **2.** UCS-A /org # **scope chassis-profile** *profile-name*
- **3.** UCS-A /org/chassis-profile # **rename-to** *new-profile-name*

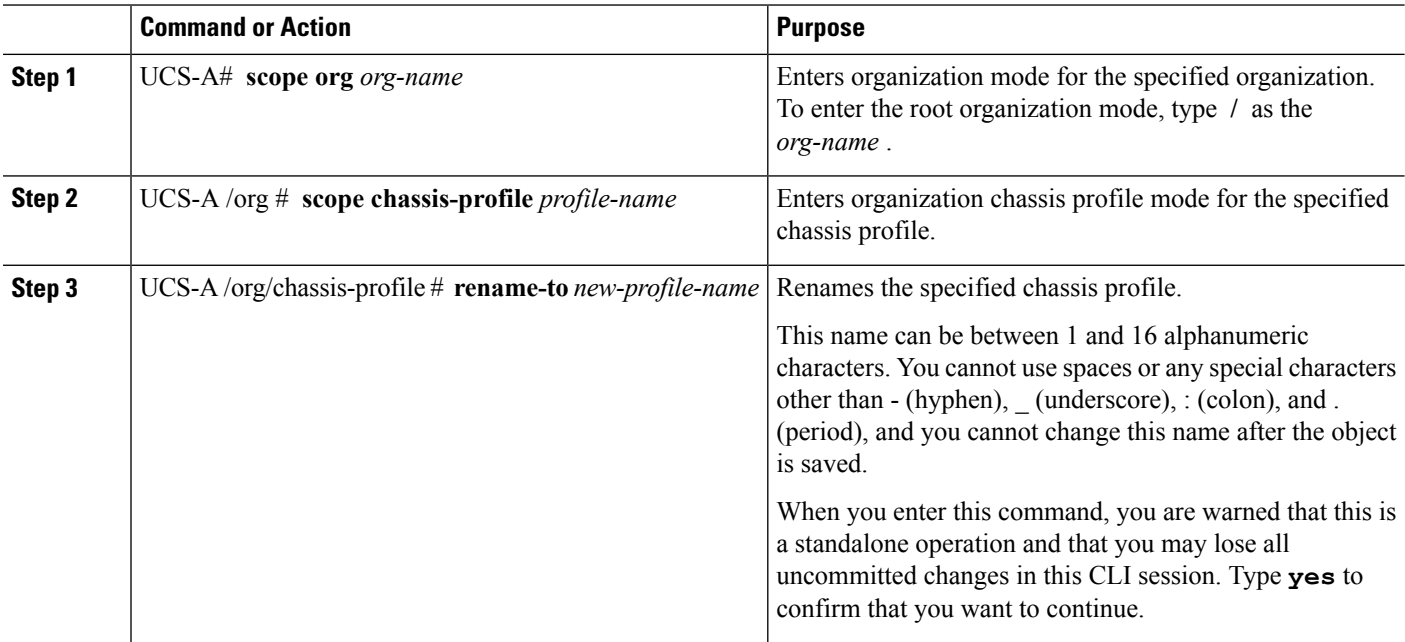

This example shows how to change the name of a chassis profile from CP5 to CP10 and commits the transaction:

```
UCS-A# scope org /
UCS-A /org # scope chassis-profile CP5
UCS-A /org/chassis-profile # rename-to CP10
Rename is a standalone operation. You may lose any uncommitted changes in this CLI session.
Do you want to continue? (yes/no): yes
The managed object in the current mode no longer exists. Changing to mode: /org
UCS-A /org #
```
# <span id="page-4-0"></span>**Deleting a Chassis Profile**

This procedure explains how to delete a chassis profile.

#### **SUMMARY STEPS**

- **1.** UCS-A# **scope org** *org-name*
- **2.** UCS-A /org # **delete chassis-profile** *profile-name*
- **3.** UCS-A /org\* # **commit-buffer**

#### **DETAILED STEPS**

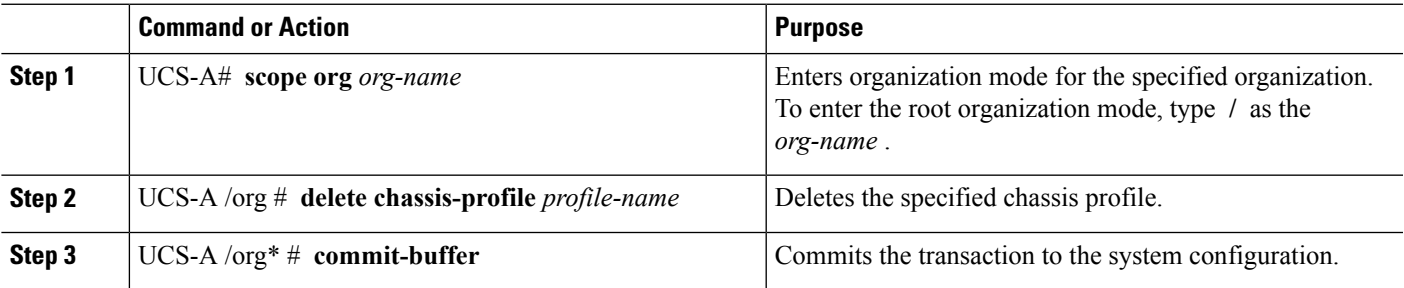

#### **Example**

This example shows how to delete a chassis profile ChasInst90 and commit the transaction:

```
UCS-A# scope org /
UCS-A /org delete chassis-profile ChasInst90
UCS-A /org* # commit-buffer
UCS-A /org #
```
## <span id="page-5-0"></span>**Chassis Profile Association**

## **Associating a Chassis Profile with a Chassis**

Follow this procedure if you did not associate the chassis profile with a chassis when you created it, or to change the chassis with which a chassis profile is associated.

#### **SUMMARY STEPS**

- **1.** UCS-A# **scope org** *org-name*
- **2.** UCS-A /org # **scope chassis-profile** *profile-name*
- **3.** UCS-A /org/chassis-profile # **associate chassis** *chassis-id* [**restrict-migration**]
- **4.** UCS-A /org/chassis-profile\* # **commit-buffer**

#### **DETAILED STEPS**

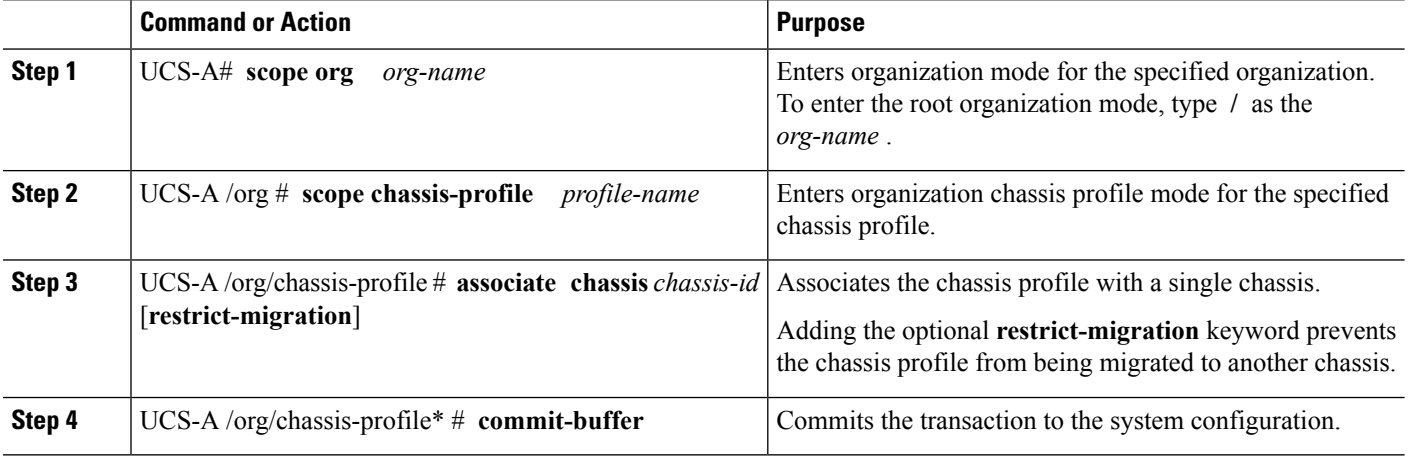

#### **Example**

The following example associates the chassis profile named ChassisProf1 with chassis 1, and commits the transaction:

```
UCS-A# scope org /
UCS-A /org* # scope chassis-profile ChassisProf1
UCS-A /org/chassis-profile # associate chassis 1
UCS-A /org/chassis-profile* # commit-buffer
UCS-A /org/chassis-profile #
```
### **Disassociating a Chassis Profile from a Chassis**

This procedure covers disassociating a chassis profile from a chassis.

Ш

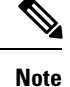

When a chassis is disassociated from a chassis profile, effects of disk zoning policy will be still be persistent in the chassis.

#### **SUMMARY STEPS**

- **1.** UCS-A# **scope org** *org-name*
- **2.** UCS-A /org # **scope chassis-profile** *profile-name*
- **3.** UCS-A /org/chassis-profile # **disassociate**
- **4.** UCS-A /org/chassis-profile\* # **commit-buffer**

#### **DETAILED STEPS**

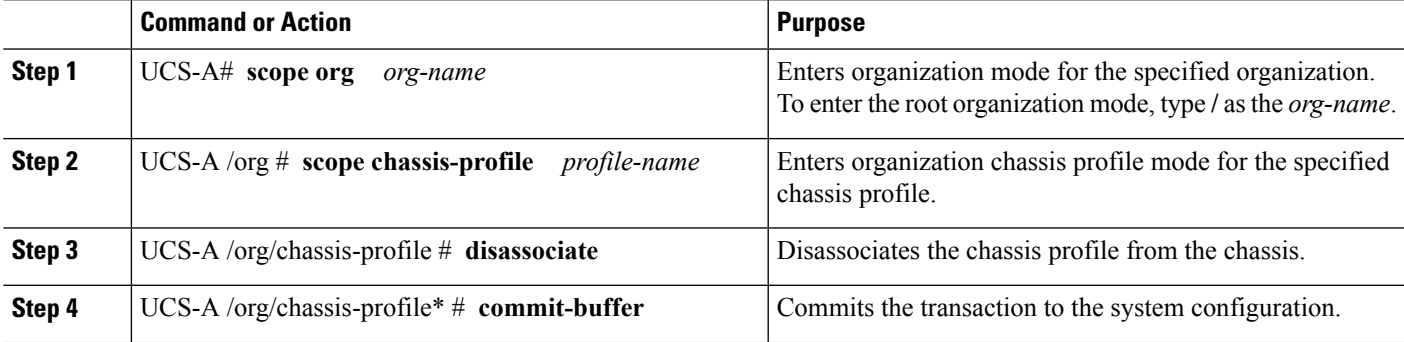

#### **Example**

The following example disassociates the chassis profile named ChassisProf1 from the chassis to which it was associated and commits the transaction:

```
UCS-A# scope org /
UCS-A /org* # scope chassis-profile ChassisProf1
UCS-A /org/chassis-profile # disassociate
UCS-A /org/chassis-profile* # commit-buffer
UCS-A /org/chassis-profile #
```
# <span id="page-6-0"></span>**Chassis Profile Template**

### **Creating a Chassis Profile Template**

#### **SUMMARY STEPS**

- **1.** UCS-A# **scope org** *org-name*
- **2.** UCS-A /org # **create chassis-profile** *profile-name* {**initial-template** | **updating-template**}
- **3.** (Optional) UCS-A /org/chassis-profile\* # **set descr** *description*
- **4.** UCS-A /org/chassis-profile\* # **set chassisfwpolicyname** *chassis-firmware-policy-name*
- **5.** UCS-A /org/chassis-profile\* # **set chassis-profile-maint-policy** *policy-name*
- **6.** UCS-A /org/chassis-profile\* # **set user-label** *label-name*
- **7.** UCS-A /org/chassis-profile\* # **set src-templ-name** *source-chassis-profile-template-name*
- **8.** UCS-A /org/chassis-profile\* # **set disk-zoning-policy** *disk-zoning-policy-name*
- **9.** UCS-A /org/chassis-profile\* # **set compute-conn-policy** *compute-conn-policy-name*
- **10.** UCS-A /org/chassis-profile\* # **commit-buffer**

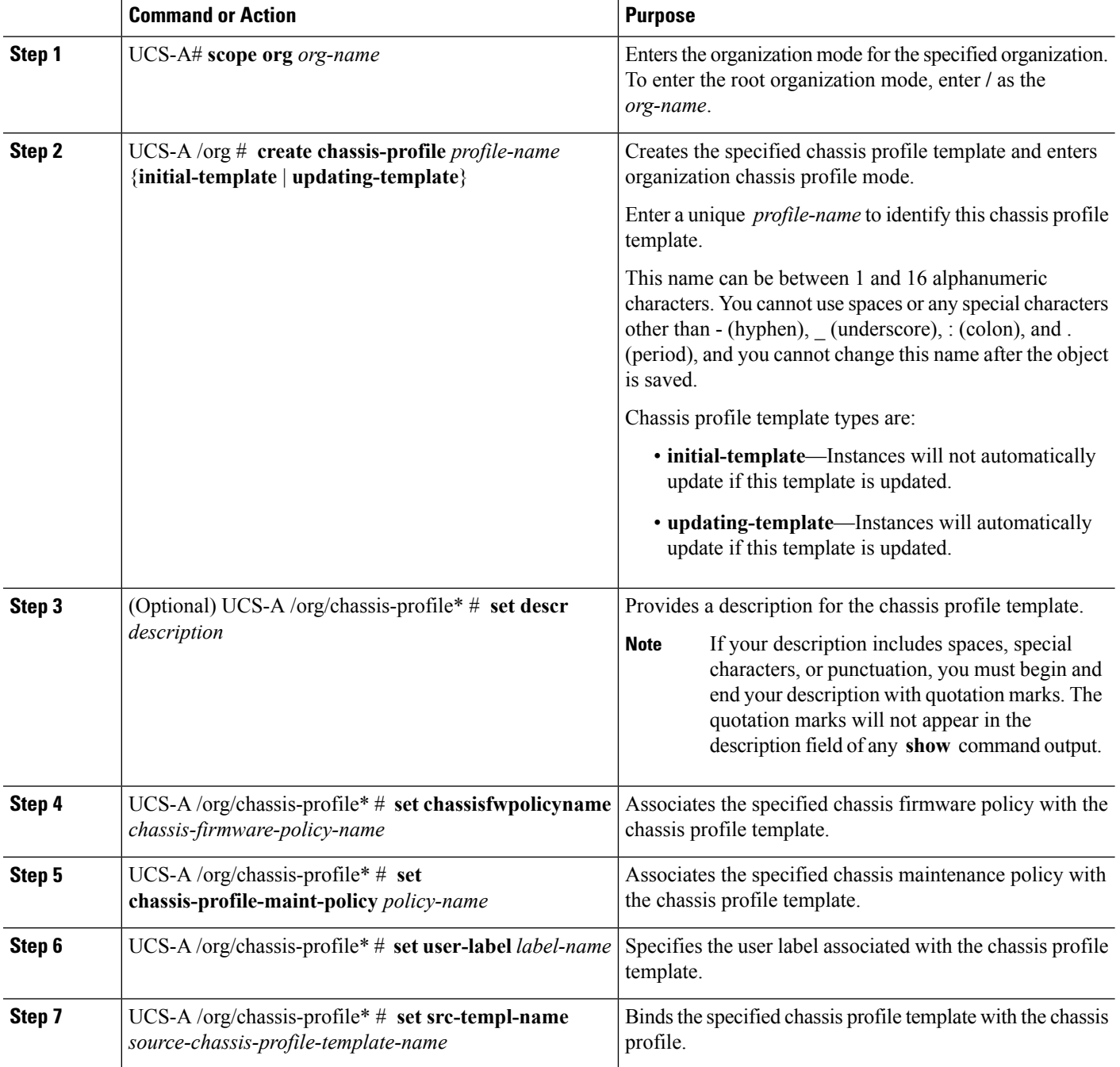

Ш

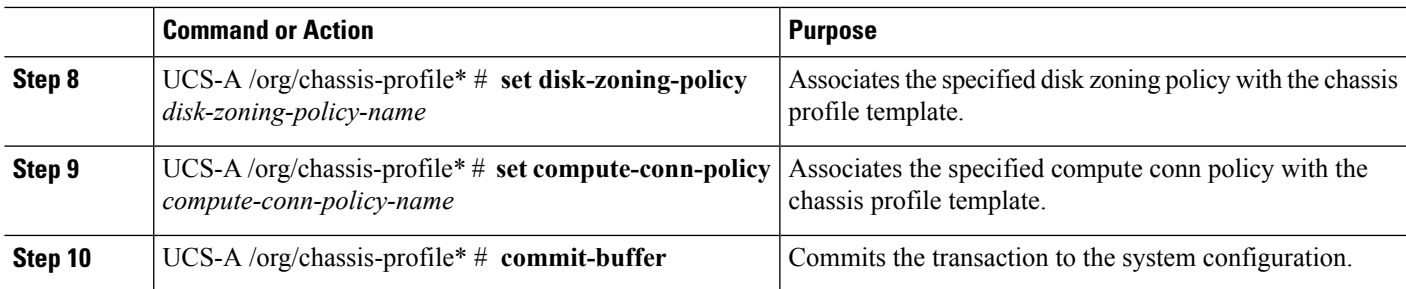

#### **Example**

The following example shows how to create a chassis profile template and commit the transaction:

```
UCS-A# scope org /
UCS-A /org* # create chassis-profile ChassisProTemp1 updating-template
UCS-A /org/chassis-profile* # set descr "This is a chassis profile template example."
UCS-A /org/chassis-profile* # set chassis-profile-maint-policy chassismaintpol2
UCS-A /org/chassis-profile* # set user-label mycptlabel
UCS-A /org/chassis-profile* # set chassisfwpolicyname cptf1
UCS-A /org/chassis-profile* # set src-templ-name chassispt1
UCS-A /org/chassis-profile* # set disk-zoning-policy dzp1
UCS-A /org/chassis-profile* # set compute-conn-policy ccp1
UCS-A /org/chassis-profile* # commit-buffer
UCS-A /org/chassis-profile #
```
#### **What to do next**

Create a chassis profile instance from the chassis profile template.

### **Creating a Chassis Profile Instance from a Chassis Profile Template**

#### **Before you begin**

Verify that there is a chassis profile template from which to create a chassis profile instance.

#### **SUMMARY STEPS**

- **1.** UCSC(resource-mgr)# **scope org** *org-name*
- **2.** UCSC(resource-mgr) /org # **create chassis-profile** *profile-name* **instance**
- **3.** UCSC(resource-mgr) /org/chassis-profile\* # **set src-templ-name** *profile-name*
- **4.** UCSC(resource-mgr) /org/chassis-profile\* # **commit-buffer**

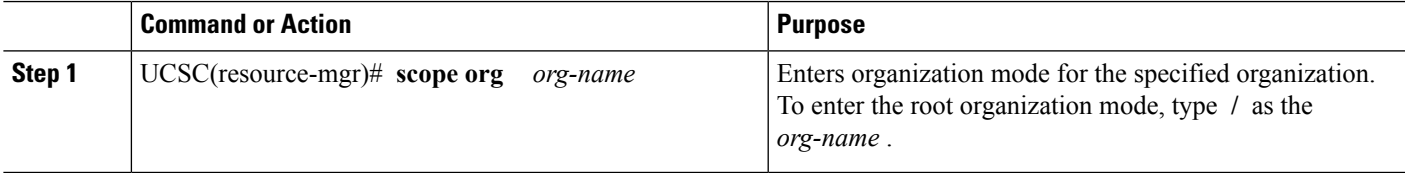

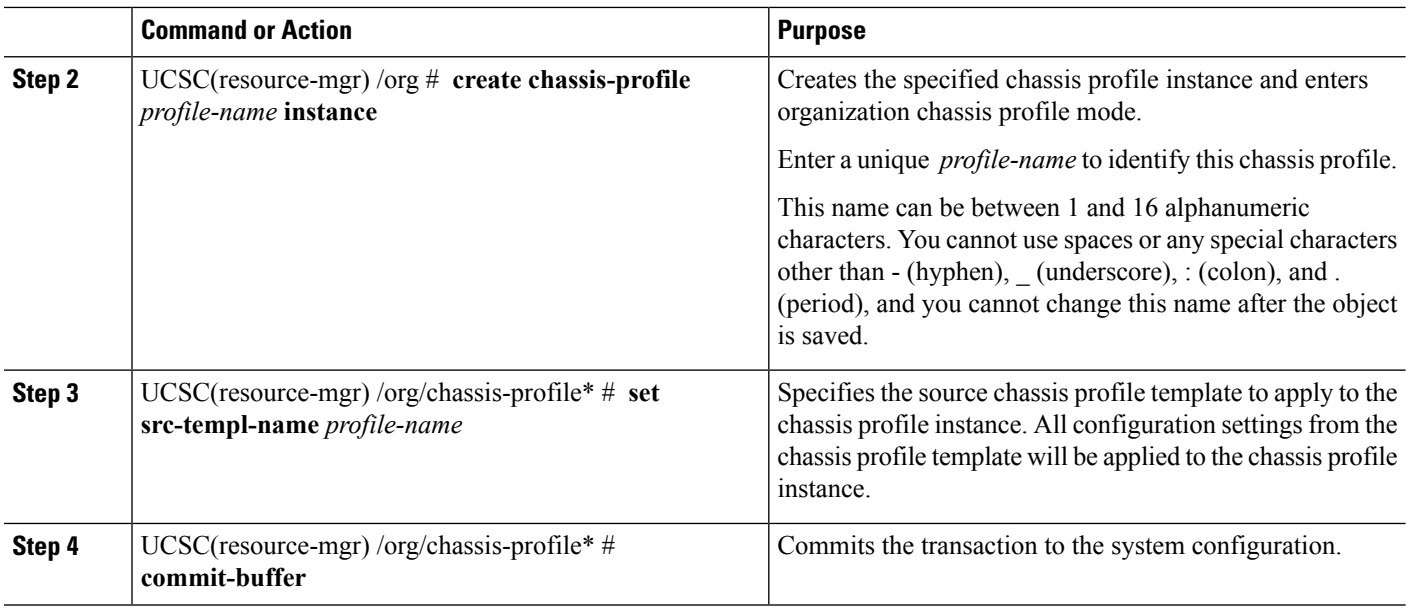

The following example creates a chassis profile instance named ChassisProf02, applies the chassis profile template named ChassisProfTemp2, and commits the transaction:

```
UCSC(resource-mgr)# scope org /
UCSC(resource-mgr) /org* # create chassis-profile ChassisProf02 instance
UCSC(resource-mgr) /org/chassis-profile* # set src-templ-name ChassisProfTemp2
UCSC(resource-mgr) /org/chassis-profile* # commit-buffer
UCSC(resource-mgr) /org/chassis-profile #
```
#### **What to do next**

Associate the chassis profile to a chassis.

### **Binding a Chassis Profile to a Chassis Profile Template**

You can bind a chassis profile to a chassis profile template. When you bind the chassis profile to a template, Cisco UCS Manager configures the chassis profile with the values defined in the chassis profile template. If the existing chassis profile configuration does not match the template, Cisco UCS Manager reconfigures the chassis profile. You can only change the configuration of a bound chassis profile through the associated template.

#### **SUMMARY STEPS**

- **1.** UCS-A# **scope org** *org-name*
- **2.** UCS-A /org # **scope chassis-profile** *profile-name*
- **3.** UCS-A /org/chassis-profile # **set src-templ-name***chassis-profile-template-name*
- **4.** UCS-A /org/chassis-profile\* # **commit-buffer**

#### **DETAILED STEPS**

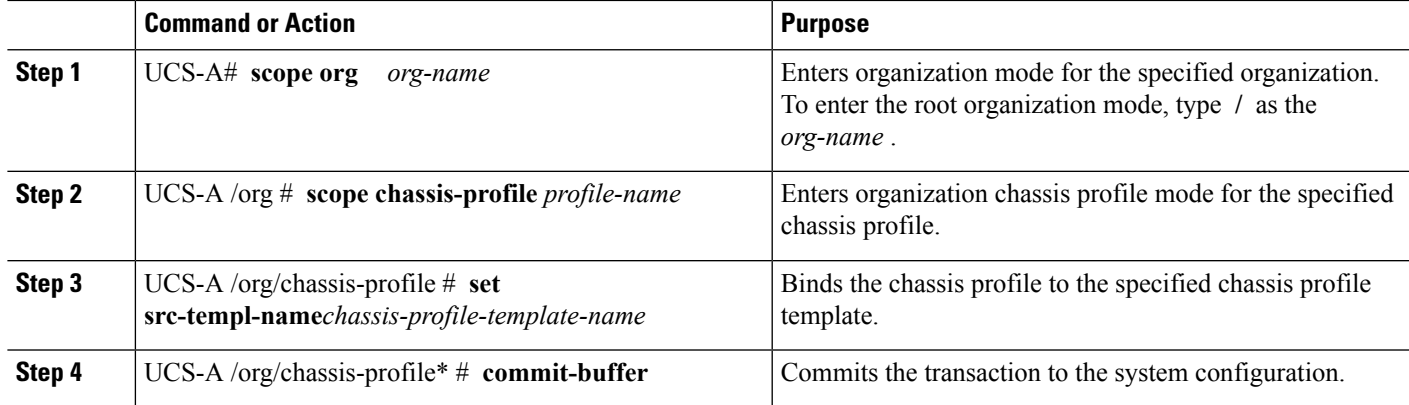

#### **Example**

The following example binds the chassis profile named ChassisProf1 to ChassisProfileTemplate1 and commits the transaction:

```
UCS-A# scope org
UCS-A /org # scope chassis-profile ChassisProf1
UCS-A /org/chassis-profile # set src-templ-name ChassisProfileTemplate1
UCS-A /org/chassis-profile* # commit-buffer
UCS-A /org/chassis-profile #
```
### **Unbinding a Chassis Profile from a Chassis Profile Template**

To unbind a chassis profile from a chassis profile template, bind the chassis profile to an empty value (quotes without space).

#### **SUMMARY STEPS**

- **1.** UCSC# **scope org** *org-name*
- **2.** UCSC /org # **scope chassis-profile** *profile-name*
- **3.** UCSC /org/chassis-profile # **set src-templ-name ""**
- **4.** UCSC /org/chassis-profile\* # **commit-buffer**

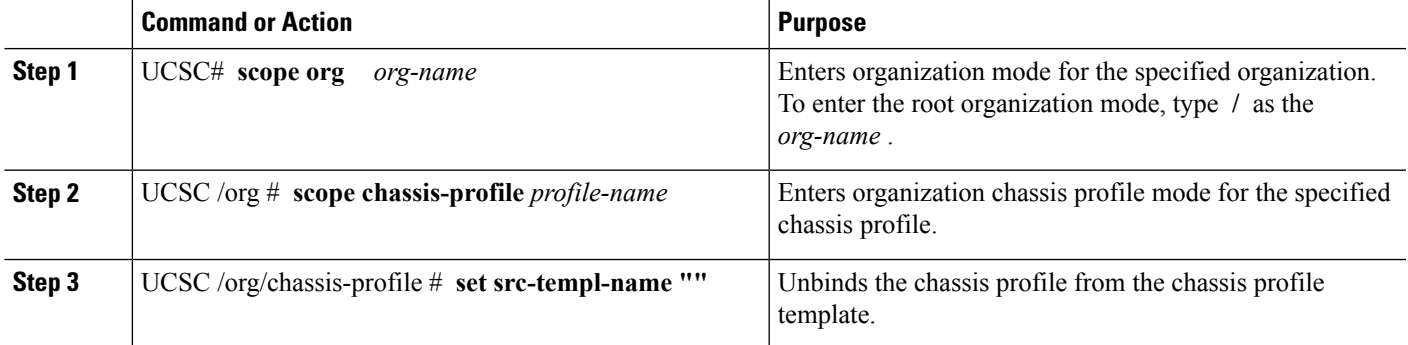

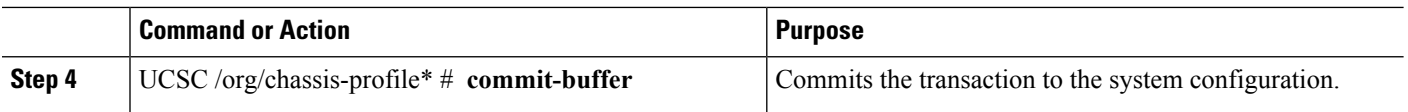

The following example unbinds the chassis profile named ChassisProf1 and commits the transaction:

```
UCSC# scope org
UCSC /org # scope chassis-profile ChassisProf1
UCSC /org/chassis-profile # set src-templ-name ""
UCSC /org/chassis-profile* # commit-buffer
UCSC /org/chassis-profile #
```
# <span id="page-11-0"></span>**Maintenance Policy**

### **Creating a Chassis Profile Maintenance Policy**

#### **SUMMARY STEPS**

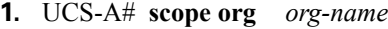

- **2.** UCS-A /org # **create chassis-profile-maint-policy** *policy-name*
- **3.** UCS-A /org/chassis-profile-maint-policy\* # **set reboot-policy user-ack**
- **4.** (Optional) UCS-A /org/chassis-profile-maint-policy\* # **set descr** *description*
- **5.** (Optional) UCS-A /org/chassis-profile-maint-policy\* # **set policy-owner global | local**
- **6.** UCS-A /org/maint-policy #\* **commit-buffer**

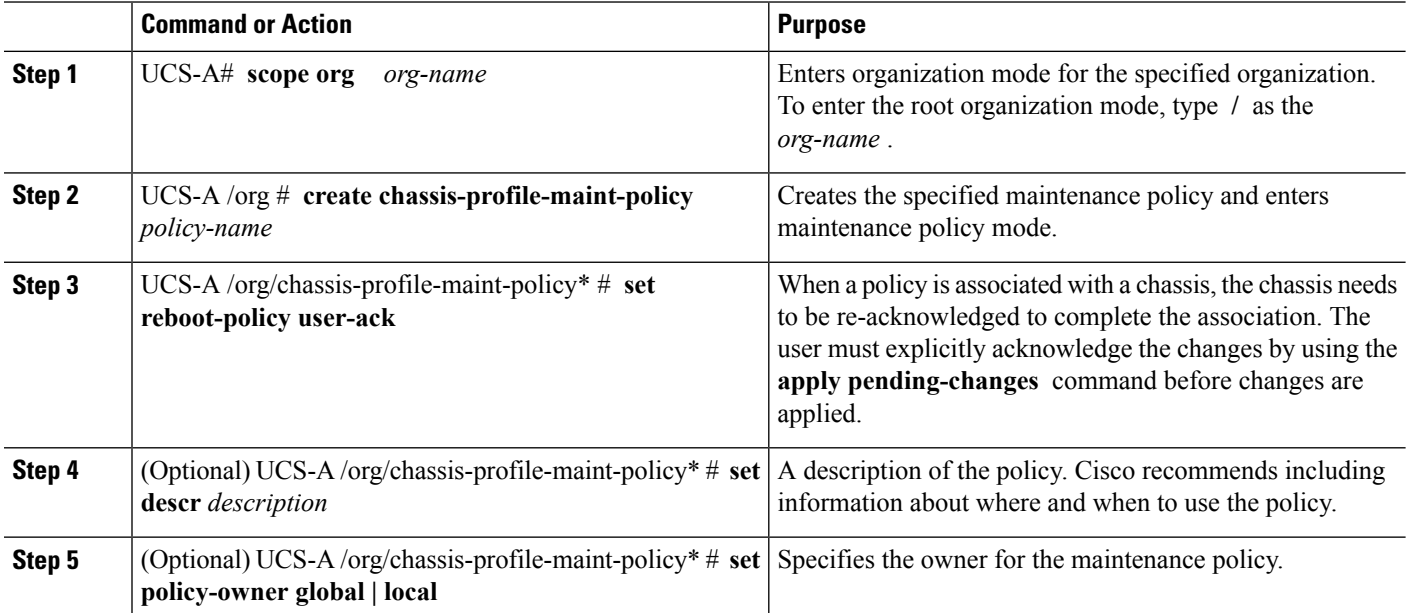

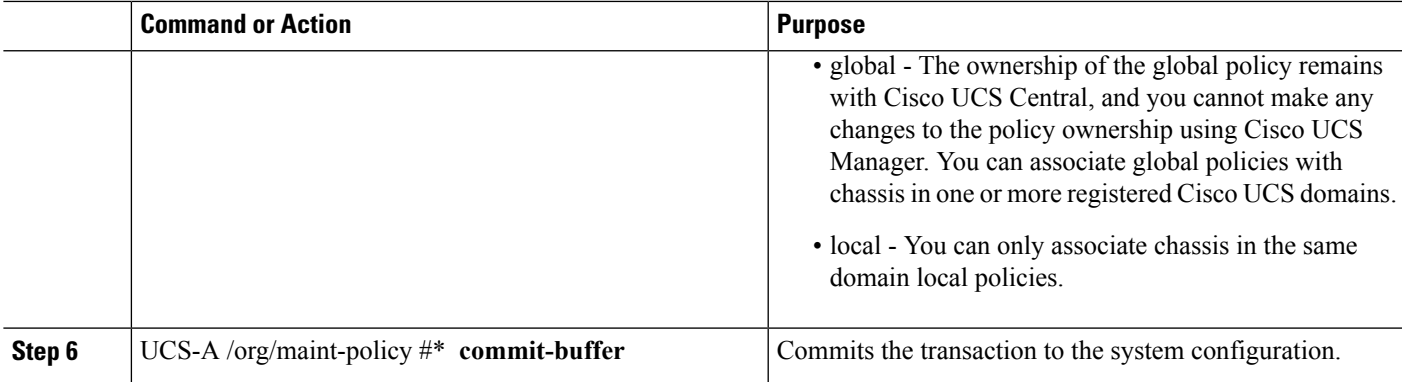

The following example creates a maintenance policy called maintenance, and commits the transaction:

```
UCS-A# scope org /
UCS-A /org # create chassis-profile-maint-policy maintenance
UCS-A /org/chassis-profile-maint-policy* # set reboot-policy user-ack
UCS-A /org/chassis-profile-maint-policy* # commit-buffer
UCS-A /org/maint-policy #
```
## **Configuring the Maintenance Policy for a Chassis Profile/Chassis Profile Template**

#### **SUMMARY STEPS**

- **1.** UCS-A# **scope org** *org-name*
- **2.** UCS-A /org # **scope chassis-profile** *profile-name*|*template-name*
- **3.** UCS-A /org/chassis-profile # **set chassis-profile-maint-policy** *maintenance-policy-name*
- **4.** UCS-A /org/chassis-profile\* # **commit-buffer**

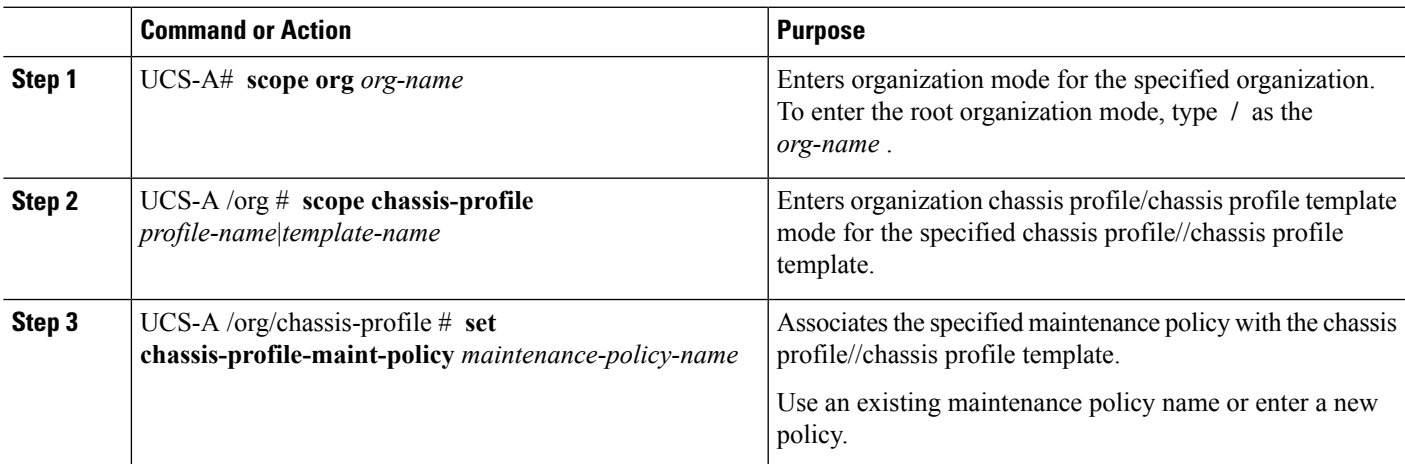

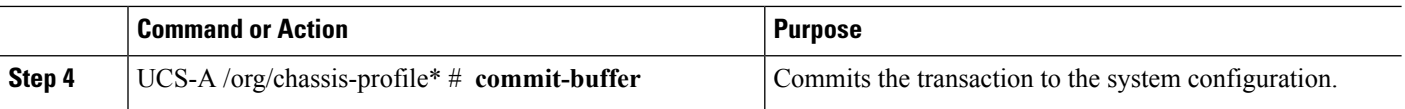

The following example shows how to associate a maintenance policy with a chassis profile and commit the transaction:

```
UCS-A# scope org
UCS-A /org # scope chassis-profile ChassisProfile1
UCS-A /org/chassis-profile # set chassis-profile-maint-policy default
UCS-A /org/chassis-profile* # commit-buffer
UCS-A /org/chassis-profile #
```
## <span id="page-13-0"></span>**Compute Connection Policy**

Compute Connection Policy is used to store the user configuration of the server SIOC connectivity. The configuration settings are done using the property **Server SIOC Connectivity**, which can be set to:

- **single-server-single-sioc** (default) The data path is configured through one SIOC when the chassis has single server and single SIOC or dual server and dual SIOCs.
- **single-server-dual-sioc** When enabled, you can configure the data path through both the primary and auxiliary SIOCs when the chassis has single server and dual SIOCs. See Server SIOC [Connectivity](b_CLI_UCSM_3260_Integration_Guide_4_1_chapter2.pdf#nameddest=unique_10) [Functionality](b_CLI_UCSM_3260_Integration_Guide_4_1_chapter2.pdf#nameddest=unique_10) for more details.

### **Creating Compute Conn Policy**

#### **SUMMARY STEPS**

- **1.** UCS-A# **scope org**
- **2.** UCS-A /org # **create compute-conn-policy** *compute-conn-policy-name*
- **3.** (Optional) UCS-A /org/compute-conn-policy\* # **set descr** *description*
- **4.** UCS-A /org/compute-conn-policy\* # **set server-sioc-connectivity {single-server-dual-sioc | single-server-single-sioc**
- **5.** UCS-A /org/compute-conn-policy # **commit-buffer**

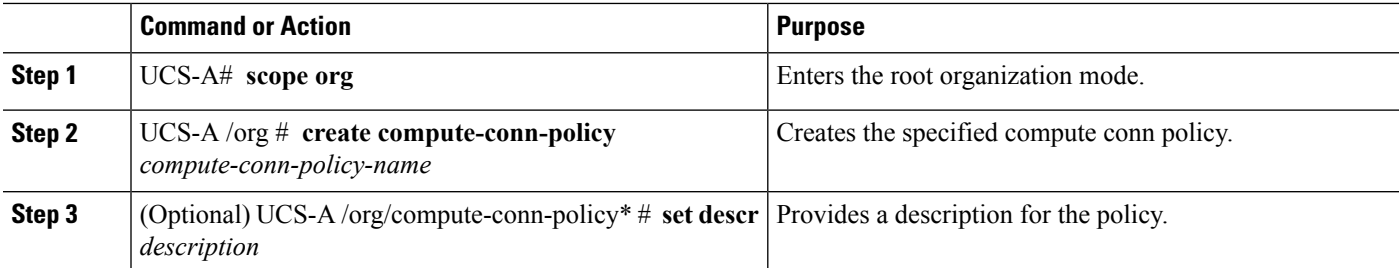

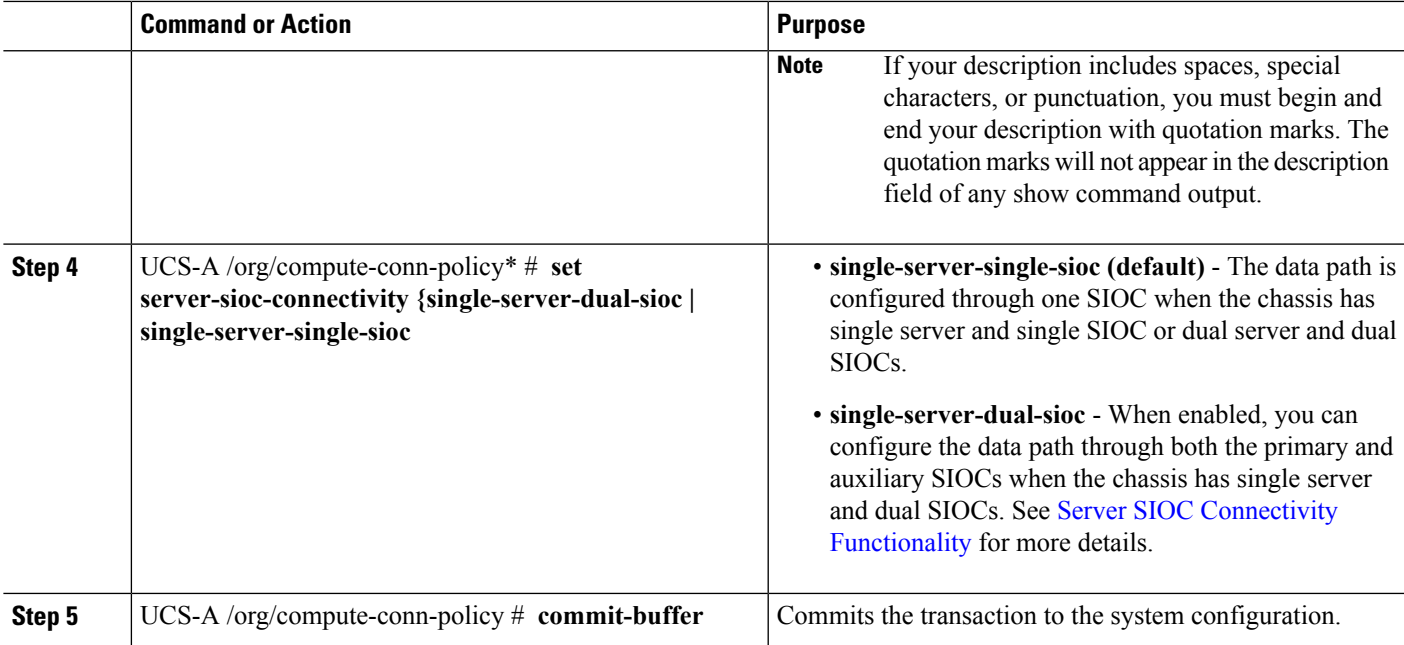

```
UCS-A# scope org
UCS-A /org # create compute-conn-policy ccptest
UCS-A /org/compute-conn-policy* # set descr "This is an example policy."
UCS-A /org/compute-conn-policy* # set server-sioc-connectivity single-server-dual-sioc
UCS-A /org/compute-conn-policy* # commit-buffer
UCS-A /org/compute-conn-policy #
```
### **Associating a Compute Conn Policy to Chassis Profile**

#### **SUMMARY STEPS**

- **1.** UCS-A# **scope org**
- **2.** UCS-A /org# **scope chassis\_profile** *chassis-profile-name*
- **3.** UCS-A /org/chassis-profile# **set compute-conn-policy** *compute-conn-policy-name*
- **4.** UCS-A /org/chassis-profile# **commit-buffer**
- **5.** UCS-A /org/chassis-profile# **apply pending-changes immediate**
- **6.** UCS-A /org/chassis-profile# **commit-buffer**

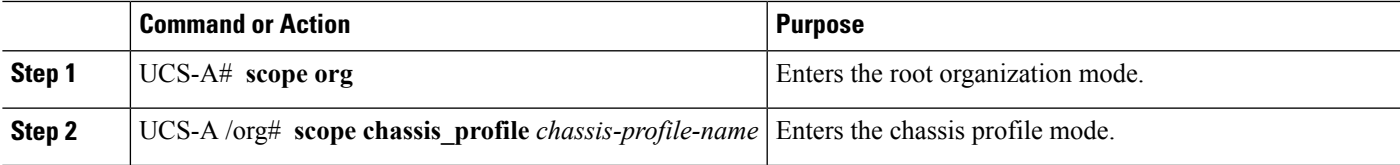

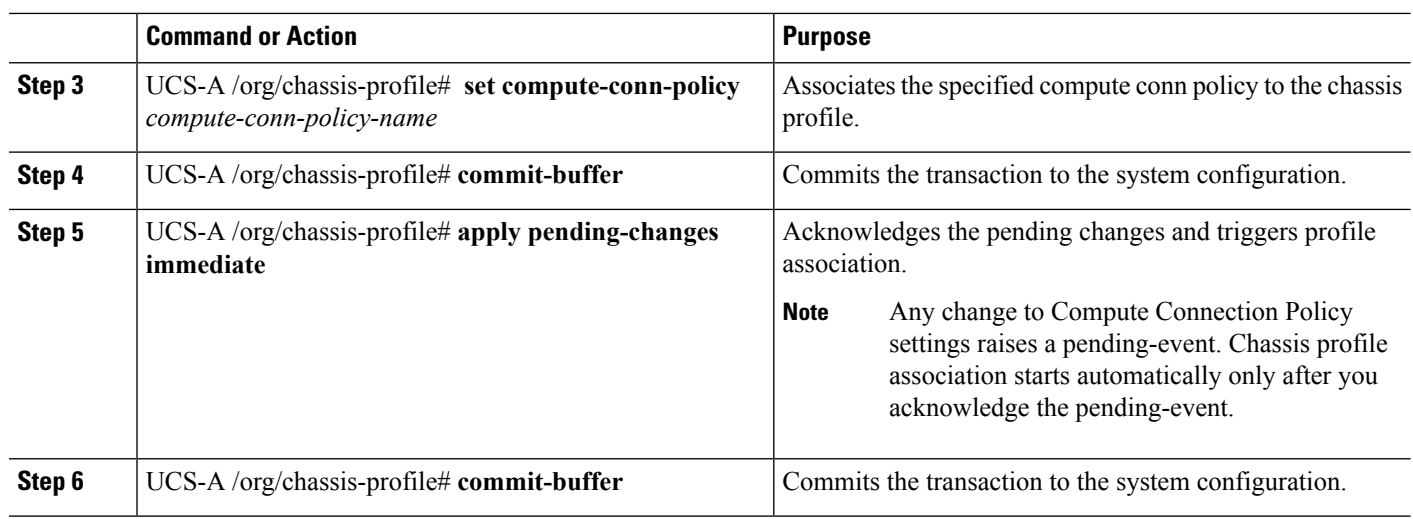

UCS-A# **scope org** UCS-A /org # **scope chassis-profile chassisprofile1** UCS-A /org/chassis-profile # **set compute-conn-policy compconpolicy1** UCS-A /org/chassis-profile\* # **commit-buffer** UCS-A /org/chassis-profile # **apply pending-changes immediate** UCS-A /org/chassis-profile\* # **commit-buffer**